### **HDDVR302 Instruction Manual**

Thank you for purchasing our Gator DVR. In order to help you operate it correctly, please read this instruction carefully before using.

### **Product picture and function**

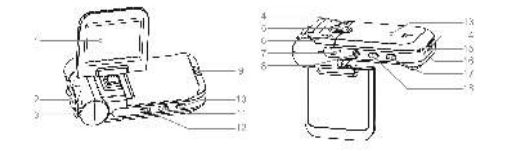

### 1.2.0 inch LCD display

2.Lens

- 3.LED light
- 4.Speaker
- 5.Bracket hole
- 6.Photo resistance (infrared auto-detection)
- 7.USB Slot
- 8.AV output interface
- 9.Working indicator (Blue)/ Charging indicator (Red)
- 10.11. Up/ Down button
- 12.MENU button
- 14. Microphone
- 15.MicroSD card Slot
- 16.RESET button
- 17.OK button(record / camera)
- 18.Power/Mode switching button

### **OPERATION**

## **A**.**Built-in battery**

Connect car charger: Whilst charging the red indicator lamp is bright. When charge is complete, the display window will show the battery icon as full.

### **B. Connected with Car Charger**

After the car starts, the DVR will automatically enter video recording mode, charging at the same time. When the car has been shut down, the product will continue working for 15 seconds before automatically shutting down and saving the previous recorded files. Note: This machine can be used only with the car charger with output 5V!

#### **Features**

DVR with record / camera / playback functions

### **A) Recording mode**

Press the power button 【18】, then press the OK button 【17】to open or connect car charger into the video mode and start recording (note: please insert MicroSD card before use), then the time at the bottom right will turn red from white, recorded files are stored into the card, press the OK button 【17】to stop recording, then red digital time becomes white.

### **B) Camera mode**

Power on and press MODE button 【18】to enter the camera mode, press OK button to take pictures.

## **C) Preview mode**

Power on and press MODE button [18] twice to enter the preview mode

Press Up/Down button [10.11] to select the folder preview, press the OK button into menu, and then press OK button to play/pause.

#### **Delete function**

Under the preview mode, press the MENU button 【12】 to enter delete interface, and then press OK button 【17】 into "single/ all / selection "interface (use up / down buttons to select the listed settings), finally press OK button to confirm, you can also choose "Thumbnail Display" and "preview playback volume" feature, and finally press OK button to confirm.

13. Battery cover

### **PC camera mode:**

Press MENU button 【12】to enter the USB mode, then press OK button 【17】to enter the confirmation mode, it appears "network camera" "the disk driver". Through Up/ Down button 【10.11】chooses "network camera", and press OK button 【17】 to confirm and enters network camera mode, this product has special-purpose actuation software, it needs install the driver before connecting USB cable with computer.

### **USB Mode**

Connect your DVR with computer by USB cable, [My computer] shows removable disk, and the files are stored at Removable Disk/DCIM/100 DSCIM. The files can be downloaded to the computer.

### **Setting the functions:**

Turn on the product and press "Mode Switching"【18】to enter Camera mode, then press MENU" 【12】to enter into Camera setting interface. Select by " UP/ DOWN" button 【10.11】 for the following setting and confirm by "OK"  $[17]$ . Then press "OK" button [17] again to exit after finished.

- 1. Resolution: VGA 1.3M 2M 3M 5M 8M 12M
- 2. Picture quality: fine, standard, economy
- 3. Scene mode: Auto, Sport, Night, Portrait, Landscape, Backlight
- 4. EV:  $+1/3$  +0.0 -1/3 -2/3 -1.0 -4/3 -5/3 -2.0 +2.0 +5/3 +4/3
- 5. White balance: Auto, Daylight, Cloudy, Tungsten, Fluorescent 6. ISO:Auto 100 200 7. Color:Standard Vivid Sepia Monochrome 8. Saturation: High Normal Low 9. Sharpness: Hard Normal Soft 10. Preview: on/off 11. Time Stamp: Off, Date & Time, Date only 12. Burst: On, off Turn on the DVR and press MENU button 【12】 to enter into Video mode and select by Up/Down button 【 10.11 】 , press OK button 【17】enter into setting interface, then select specific parameters by Up/Down button【10.11】. Press OK button again to exit after finished. 1) DPI: VGA QVGA SXGA
- 2) Exposure Value:+1/3 +0.0 -1/3 -2/3 -1.0 -4/3 -5/3 -2.0 +2.0  $+5/3$   $+4/3$   $+1.0$   $+2/3$
- 3) White Balance: Auto/ Daylight/ Cloudy/ Tungsten Filament lamp/ Fluorescent lamp
- 4) Time Display: Close/Date/Date and Time (Under "Close " mode, the time don't be shown)
- 5) Motion Detection: Off / On
- $6)$  Continuous loop Video Recording: 3 minutes / 5 minutes / 10 minutes / 15 minutes
- 7) Flip Screen: OFF / ON
- 8) Night Vision: OFF / ON

Under setting interface of Recording mode or Camera mode, press MENU button【12】again, DVR will enter the following settings, Press Up/Down button【10.11】 to select the specific parameters, press OK button [17] to confirm exit. 1) Format: Cancel / Execute 2) Language: English / Simplified Chinese / Traditional Chinese / Japanese / Russian / French / German / Italian / Spanish / Portuguese and so on. 3) Auto power off: 1 minute, 3 minutes, 5 minutes, off 4) Restore default parameters: cancel / execute (After select Execute,

DVR will restore the default settings)

- 5) Frequency: 50Hz/60Hz
- 6) Format: PAL, NTSC
- 7) Time setting: off / set (Press the OK button【17】to enter setting, press the MENU button【12】again to enter the time and date settings, press Up / Down buttons 【10.11】to adjust time, date, press the OK button [17] to enter the next setting, when all is set up, press the MENU【12】button to confirm and exit. ) **Note:** Before set time, you can press Up / Down buttons【10.11】to select: [year / month / day], [day / month / year] and [month / day / year]
- 8) USB functions: PC camera / Disk drive

 $+1.0 + 2/3$ 

# **Download files**

1) Connect the product with computer by USB cable

2) [My computer] will show removable disk,

3) The file is stored at Removable Disk/DCIM/100 DSCIM. At that pointt, the file of the product can be downloaded to the computer.

### **Note**

crashes.

1) Please insert the MicroSD card before recording.

2) The product can select the recording mode, recycling recording, when the memory card is full, the camera will continue recording. Remark: At this point the old file is overwritten one by one, in order to avoid all the old files are removed, the camera provides 3 minutes / 5 minutes / 10 minutes / 15 minutes as storage time.

3) When the battery is in low power level, DVR screen will display the "low battery" message, the DVR will automatically save the file and shut down after 20 seconds.

4) When you need to reset the DVR, press and hold RESET hole for 3 seconds then release, DVR will automatically reset. 5) When recording, do not pull out the MicroSD card, to prevent **Specifications**

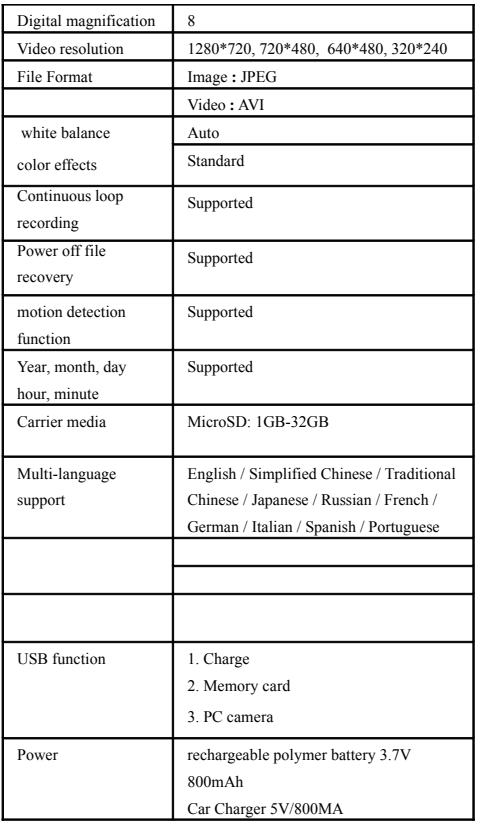

# **Operating Tips**

The DVR is similar to a computer, in case not working, please follow these steps: find cylindrical objects less than Dia.1mm, press RESET hole, DVR will restart and work normally!

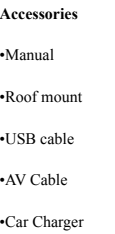

# **Technical Assistance**

If you need assistance setting up or using your Gator product now or in the future, call Gator Support. Australia TEL: 03 – 8587 8898 FAX: 03 – 8587 8866

Mon-Fri 9am – 5pm AEST

**Note:** Night lamp turned on, shooting objects with a reflective surface

will have reflective, exposure. Please use with caution!

Please retain this user guide for future reference.